Version 1, March 2017 CALL Scotland, The University of Edinburgh. CALL Scotland is part funded by Scottish Government.

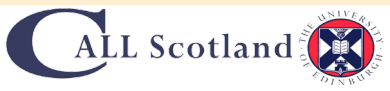

# **Reading and Writing Support on a Mac**

# **Speech**

**With Speech (text-to-speech) you can select text and hear it read aloud.** 

**To start Speech go to: System Preferences > Accessibility and select 'Speech' from the left panel.** 

**Find out more on Speech: [bit.ly/CALL-Text-to-Speech](http://bit.ly/CALL-Text-to-Speech)** 

**Did you know that the Mac Operating System 'OS X' has a range of built-in tools to support reading and writing? Accessibility (in System Preferences) includes tools such as Speech, Word Completion and Dictation, that can help learners with literacy difficulties such as dyslexia.** 

**"Alex" is the default voice but many other high quality voices are available from Apple. Click on the System Voice, then Customise to see what's available. If you prefer another computer voice, the Scottish Voices (Heather, Stuart and Ceitidh) are designed specifically for Scottish schools, and are available from: bit.ly/The-Scottish-Voice**

## **Computer Voices**

**Free Mac compatible text reader - NaturalReader: [www.naturalreaders.com](http://www.naturalreaders.com)**

*Tip 1: Tick 'Speak selected text when the key is pressed' and create a shortcut key to read selected text.* **Tip 2: Tick 'Show Accessibility status in menu bar' for quick access to all the accessibility tools.** △ △ Show Accessibility status in menu bar △ Tip 2

# **Word Completion**

#### **Dictation**

**To help with vocabulary and word-building skills, OS X provides Word Completion which works in Apps such as Pages, TextEdit and Keynote.** 

**To use Word Completion: open a word processor app such as Pages or Keynote. Start typing a word. Press the F5 key to bring up a list of words. Choose the word you want and press the Escape key to close the list (use Speech to check you have chosen the correct word).**

**Dictation lets you talk to your Mac instead of typing.** 

## **Dictionary**

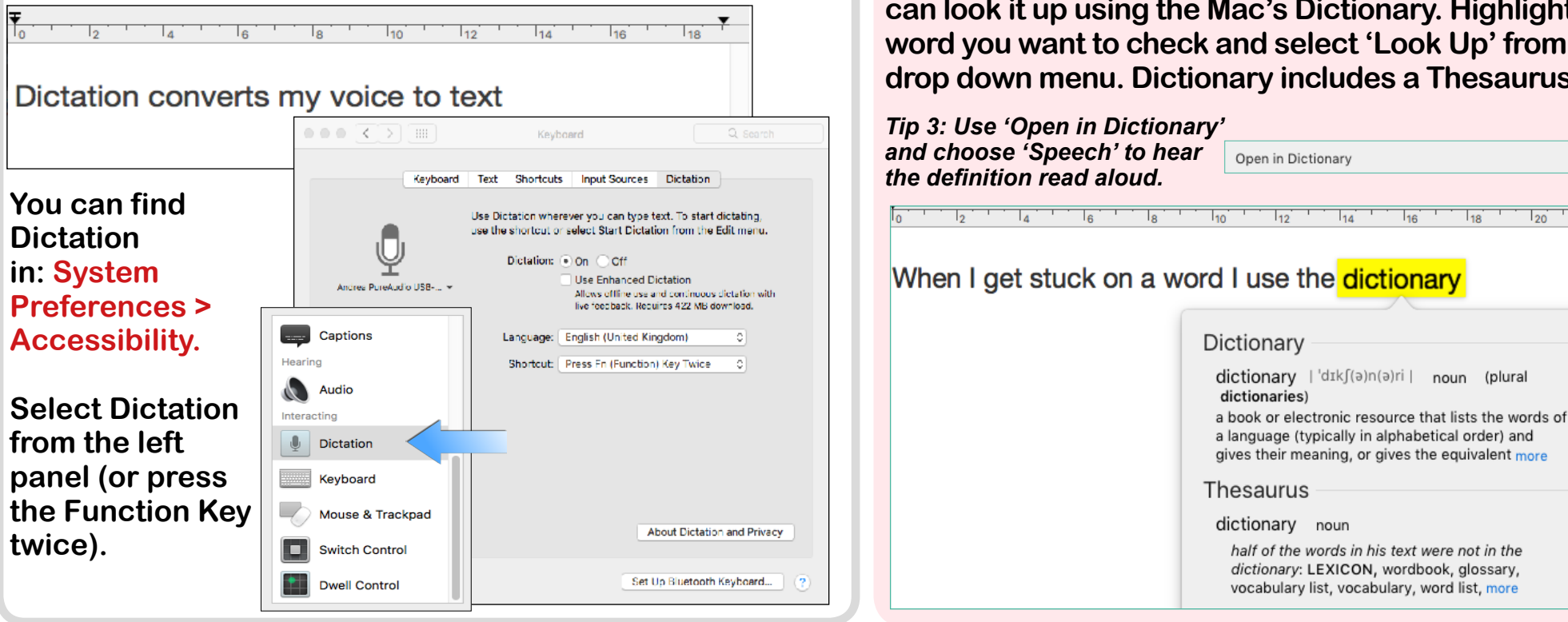

**If you are unsure about the meaning of a word you can look it up using the Mac's Dictionary. Highlight the word you want to check and select 'Look Up' from the drop down menu. Dictionary includes a Thesaurus.**

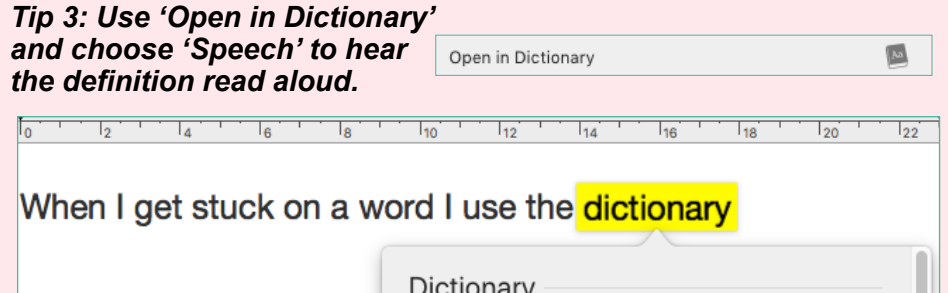

#### **Screen colour**

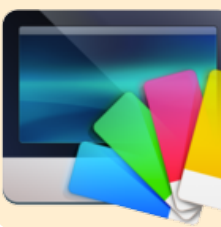

**The Mac OS X is limited if you need to change the background colour of the desktop e.g. if you experience visual stress.** 

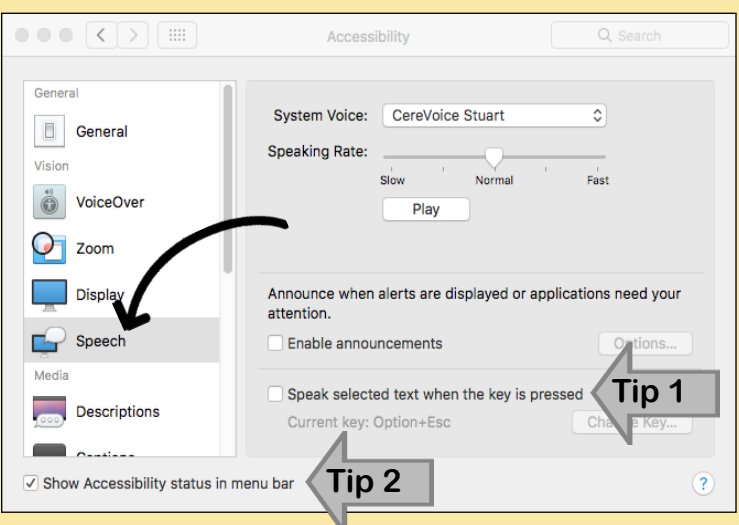

Acces

**Speaking Rate:** 

CereVoice Ceitidh CereVoice Heather

Male System Voice: **B** CereVoice Stuart

Slow

Customize...

Play

Normal

Fast

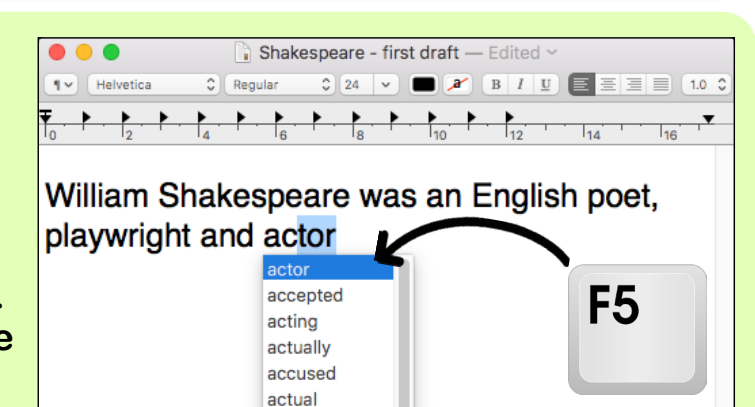

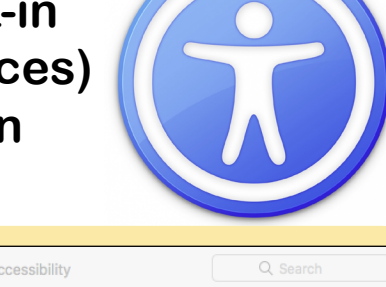

**Screen Tint is a utility to help you change or tint the background with seven colours to choose from.** 

**Download Screen Tint from: [bit.ly/screen-tint](http://bit.ly/screen-tint) (£2.99).** Download this poster (and others) from: <u>www.callscotland.org.uk/downloads/posters-and-leafle</u>

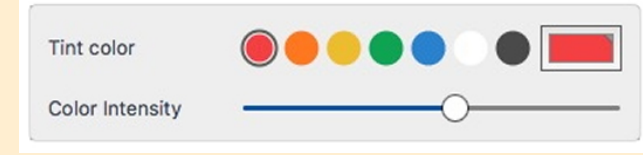